# 8921A-02

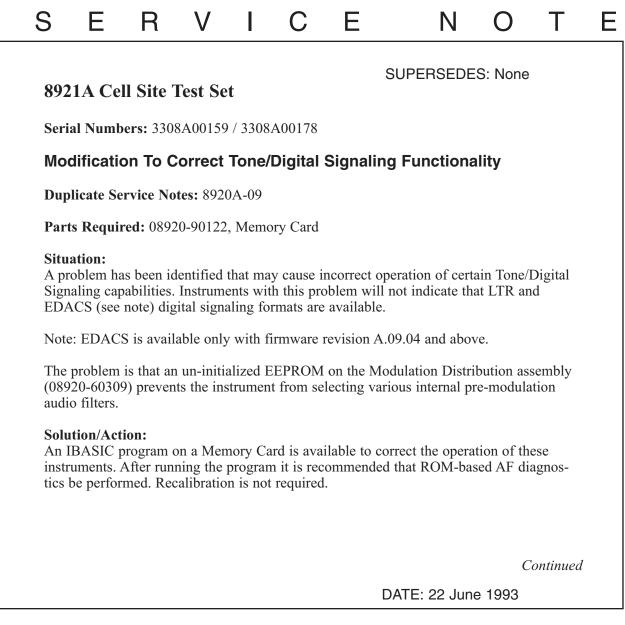

## ADMINISTRATIVE INFORMATION

| SERVICE NOTE CLASSIFICATION: |                                                                                       |                                                                                                    |
|------------------------------|---------------------------------------------------------------------------------------|----------------------------------------------------------------------------------------------------|
| MODIFICATION RECOMMENDED     |                                                                                       |                                                                                                    |
| ACTION<br>CATEGORY:          | <ul> <li>IMMEDIATELY</li> <li>ON SPECIFIED FAILURE</li> <li>AGREEABLE TIME</li> </ul> | STANDARDS:<br>Labor 1.0 hour                                                                                                    |
| LOCATION<br>CATEGORY:        | CUSTOMER INSTALLABLE                                                                  | SERVICE       □       RETURN       USED       □       RETURN         INVENTORY:       ■       SCRAP       PARTS:       ■       SCRAP         □       SEE TEXT       □       SEE TEXT |
| AVAILABILITY:                | PRODUCT'S SUPPORT LIFE                                                                | AGILENT RESPONSIBLE UNTIL: 01 July 1998                                                                                                    |
| AUTHOR: LHL                  | ENTITY: 1000                                                                          | ADDITIONAL INFORMATION:                                                                                                    |

© 1993 AGILENT TECHNOLOGIES PRINTED IN U.S.A.

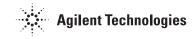

#### Use the following procedure to determine the installed firmware revision:

- Press the PRESET key
- Press the CONFIG key (Shift DUPLEX)
- Firmware revision is displayed in the upper right-hand corner of the CRT

### Use the following procedure to verify if the instrument has this problem:

- Press the PRESET key
- Select To Screen: ENCODER
- Select Mode:
- The instrument has the problem if LTR is not listed under Choices:

#### Use the following procedure to correct the problem:

- Press the PRESET key
- Insert the Memory Card into the instrument
- Press the TESTS key
- Select Location: Card Select Procedure: MOD\_DATA
- Press the k1 (Run Test) key
- Verify that verification string "0123456781" is displayed
- Cycle instrument power (do not press PRESET)
- Verify that the LTR (and if applicable, EDACS) functions are available using the previous procedure